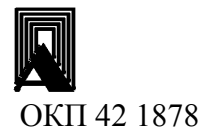

# УСТРОЙСТВО КОНТРОЛЯ ПЛАМЕНИ

ФДСА

Руководство по эксплуатации

В407.041.000.000 РЭ

2013 г.

# СОДЕРЖАНИЕ стр.

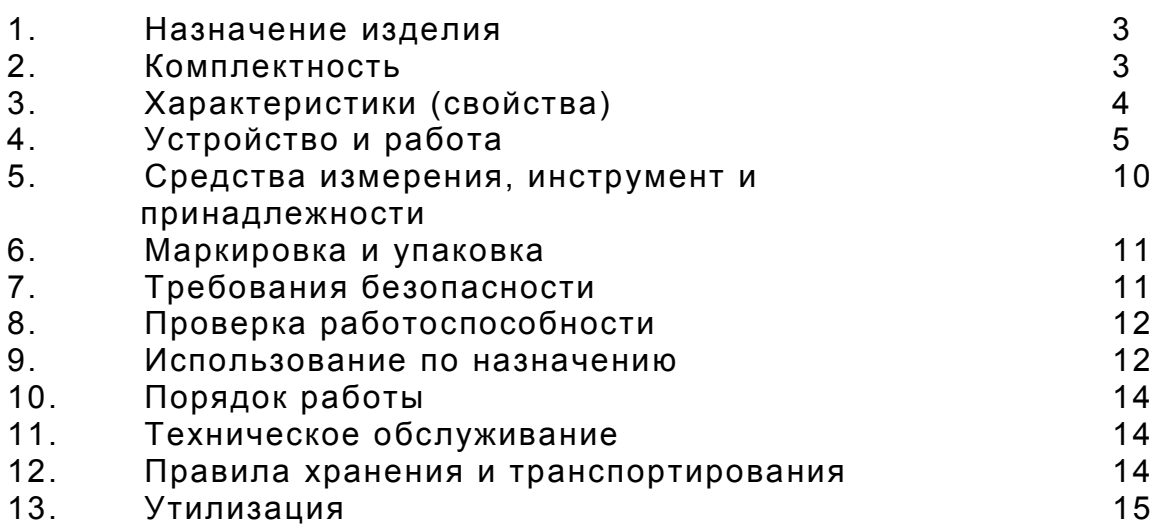

ПРИЛОЖЕНИЯ:

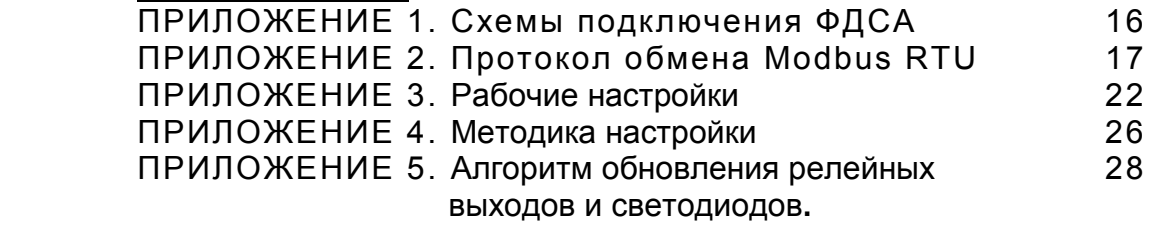

Настоящее руководство по эксплуатации распространяется на устройства контроля пламени ФДСА (в дальнейшем – устройства) и содержит сведения об устройстве, принципе действия, а также указания, необходимые для правильной эксплуатации и полного использования технических возможностей устройств.

Руководство распространяется на все модели устройств ФДСА.

Устройства предусматривают обслуживание персоналом КИПиА, имеющим среднее техническое образование и разряд не ниже 3-го.

Обслуживание периодическое одним человеком.

#### 1. НАЗНАЧЕНИЕ

1.1. Устройства предназначены для преобразования пульсации потока инфракрасного, инфракрасного и видимого излучений, потока ультрафиолетового излучения и выдачи релейного и аналогового сигнала наличия/отсутствия пламени горелки в схемы контроля, регулирования и управления технологическими процессами в системах газопотребления и других отраслях, а также отображения текущего значения интенсивности пламени (в %) на светодиодном 7-ми сегментном 4-разрядном индикаторе.

Для достижения повышенной селективности прибора введено измерение характеристик фонового факела непосредственно с возмущающей (фоновой) горелки котла.

1.2. Устройства могут быть использованы в составе действующих и проектируемых систем защиты котельной автоматики в составе запально-защитных устройств ГОСТ Р 52229-2004 и горелок ГОСТ 21204-97.

1.3. Устройства контроля пламени выпускаются в виде комплекта состоящего из фотодатчиков ФДА (в дальнейшем – фотодатчик) и сигнализатора

ПРОМА-СГ (в дальнейшем – сигнализатор) и выпускаются в трех модификациях:

ФДСА-01 - реагирующее на пульсации инфракрасного излучения;

ФДСА-02 - реагирующее на поток видимого излучения;

ФДСА-03 - реагирующее на полный поток ультрафиолетового излучения.

# Сигнализатор ПРОМА-СГ выпускается в щитовом (Щ) и настенном (Н) исполнении.

#### 2. КОМПЛЕКТНОСТЬ

 Комплект поставки прибора должен соответствовать указанному в таблице 1. Таблица 1

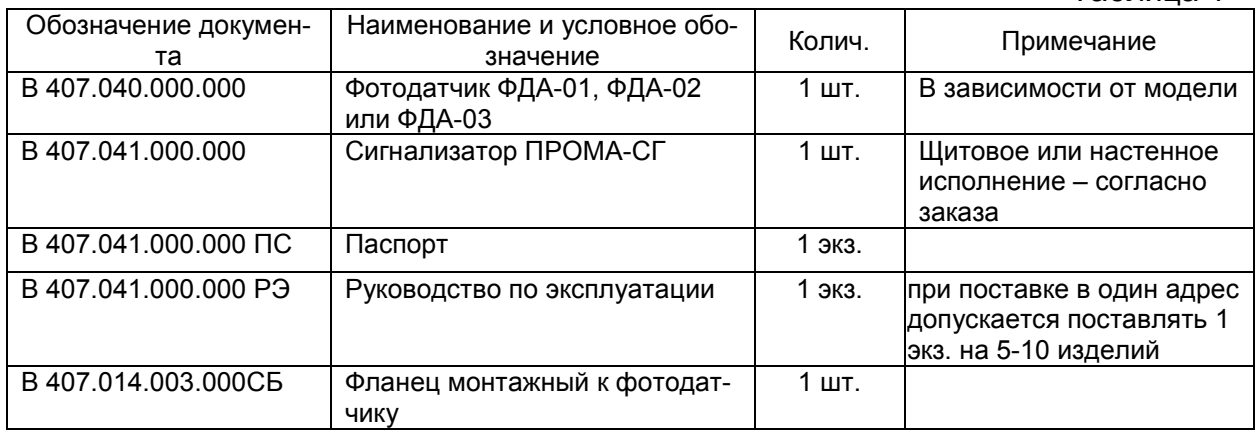

#### 3. ХАРАКТЕРИСТИКИ (СВОЙСТВА)

3.1.Фотодатчики

3.1.1. Входные оптические сигналы:

ФДА-01 – переменная составляющая (мигание) инфракрасного излучения (длины волн более 800 нм);

ФДА-02 – полный поток видимого излучения(длины волн в пределах 420-670 нм); ФДА-03 – полный поток ультрафиолетового излучения (длина волны 220-380 нм). 3.1.2. Выходной сигнал с датчика - аналоговый сигнал (4-20)мА. 3.2. Сигнализатор ПРОМА-СГ 3.2.1. Входной сигнал - аналоговый (4-20) мА 3.2.2. Выходные сигналы: • релейный, два переключающихся реле с параметрами: - напряжение внешних коммутируемых цепей, не более: для цепей переменного тока 220B,  $(50\pm1)$  Гц; для цепей постоянного тока 30В; - максимально коммутируемый ток 2А; • аналоговый, предельные значения аналогового сигнала 4 и 20 мА. 3.3. Передача информации по интерфейсу RS-485 - протоколу MODBUS RTU. 3.4. Питание фотодатчика: напряжение постоянного тока от 24 до 30В; Питание сигнализатора: <sup>+22</sup><sub>-33</sub>)В частота (50±1)Гц 3.5. Потребляемый ток, не более 0,14; по применения от 14; по 0,14; по 0,14; по 0,14; по 0,14; по 0,14; по 0,14

- 3.6. Время срабатывания устройства, не более
	- при появлении пламени и поставление 1 с
	- при погасании пламени и поставление 2с

3.7. Сопротивление изоляции при нормальных условиях эксплуатации, не менее 20 МОм, контрольное напряжение 500В;

3.8. Климатическое исполнение УХЛ3.1 по ГОСТ 15150-69;

3.9. Температура окружающего воздуха

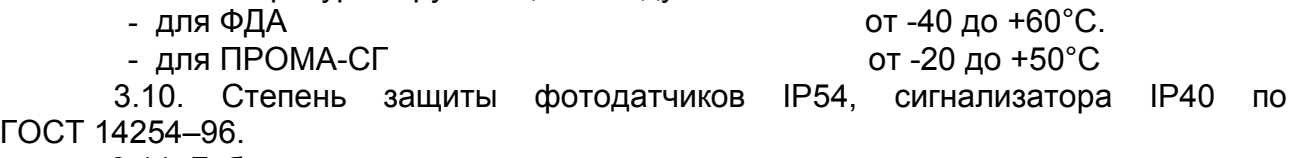

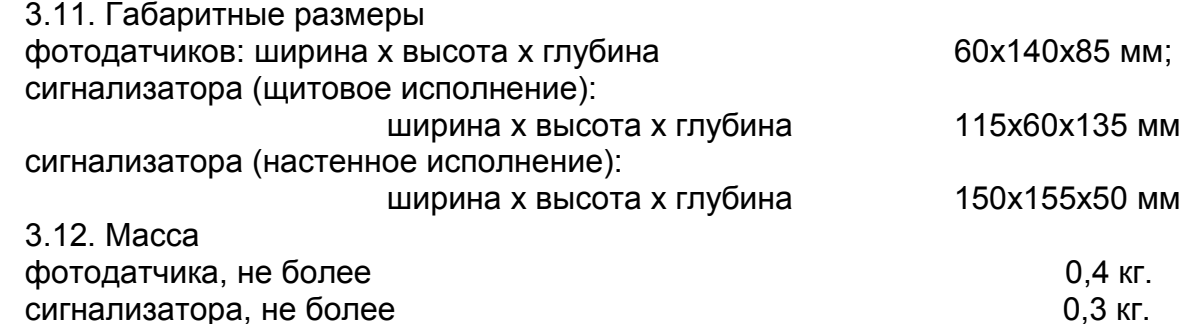

# 4. УСТРОЙСТВО И РАБОТА

4.1. Конструкция фотодатчика.

Фотодатчик выполнен в моноблочном исполнении в металлическом корпусе. Общий вид фотодатчика представлен на Рис.1. Конструкция на Рис.2.

Для подключения внешних цепей внутри корпуса на печатной плате расположена 2-х контактная клеммная винтовая колодка. Назначение контактов клеммной колодки представлено на Рис.3.

Для регулировки чувствительности к пламени предусмотрен регулятор «20мА» в виде переменного резистора, расположенного на печатной плате.

4.2. Конструкция сигнализатора.

Конструктивно сигнализатор выполнен в пластмассовом корпусе щитового либо настенного исполнения и состоит из электронного блока, включающего в себя плату микропроцессора и плату индикации. Общий вид сигнализаторов представлен на Рис.4. На передней панели расположены кнопки управления, цифровой индикатор и светодиоды. На задней стенке ПРОМА-СГ-Щ, Рис.5, расположены 2 клеммные колодки для внешних подключений. В ПРОМА-СГ-Н клеммные колодки располагаются внутри корпуса и внешний разъем на боковой стенке. Его конструкция приведена на Рис.6.

Разметка щита для установки измерителя ПРОМА-СГ-Щ приведена на Рис.7.

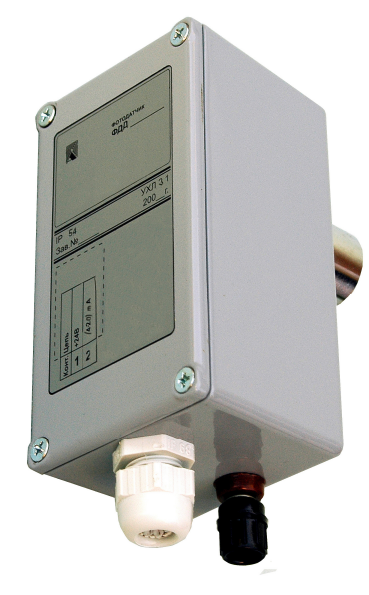

Рис.1. Общий вид Фотодатчика.

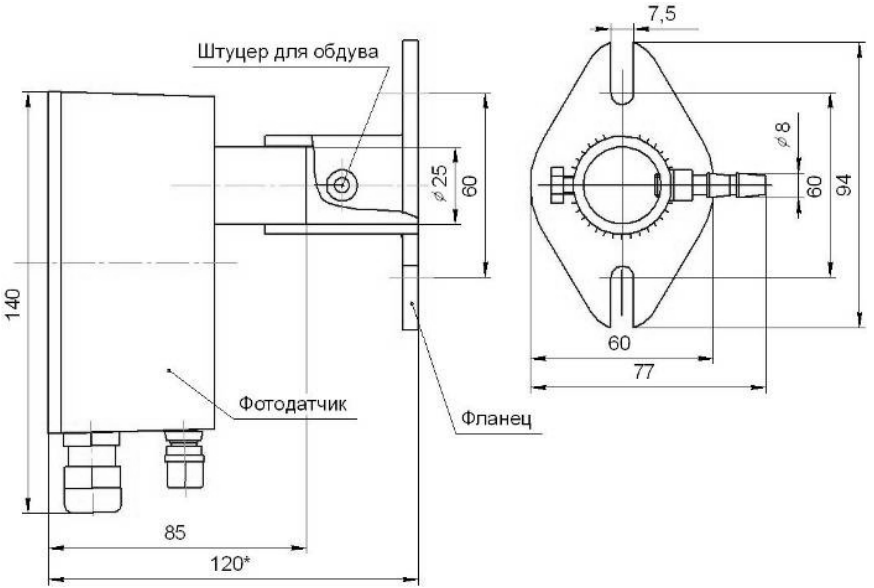

Рис.2. Конструкция фотодатчика с монтажным фланцем.

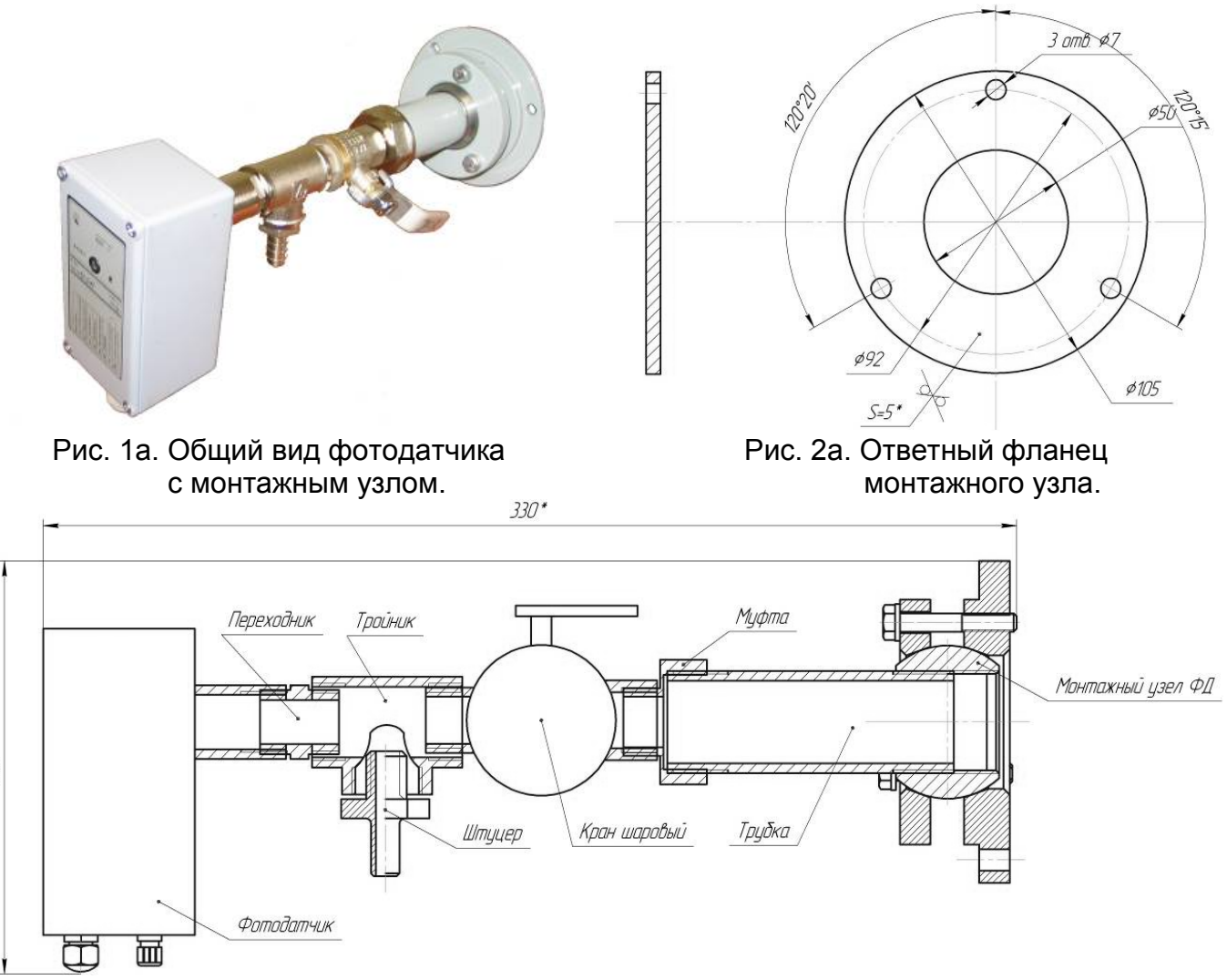

Рис. 2б. Конструкция фотодатчика с монтажным узлом.

\*09

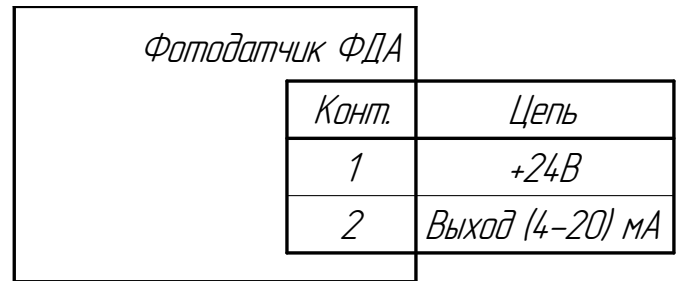

Рис. 3. Назначение контактов клеммной колодки фотодатчика ФДА.

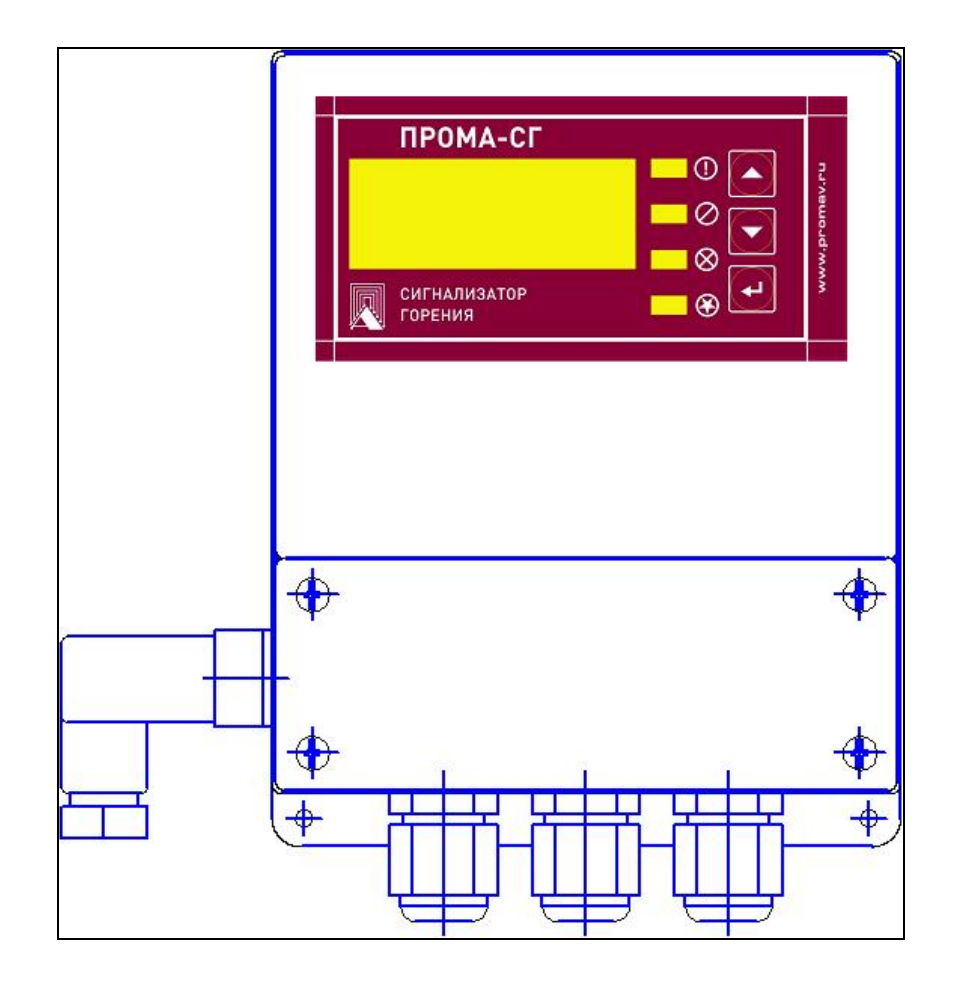

ПРОМА-СГ-Н

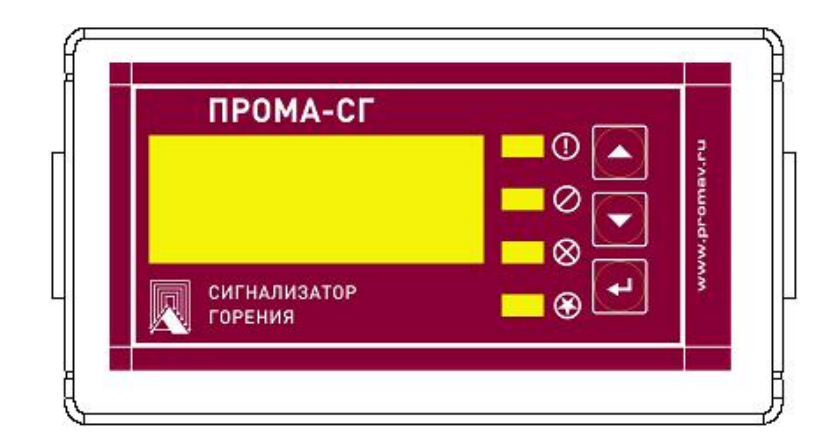

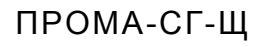

Рис.4. Общий вид сигнализатора ПРОМА-СГ.

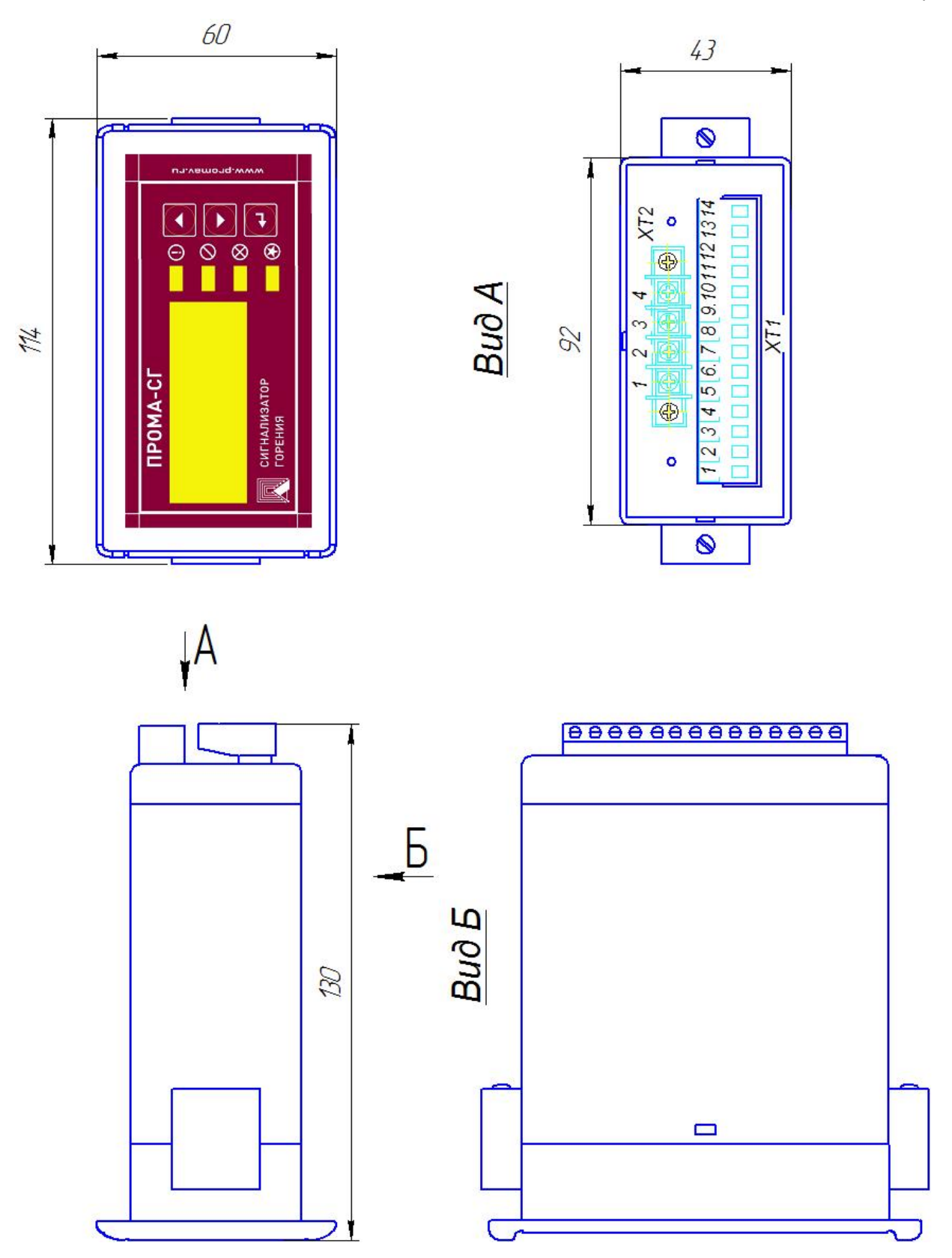

Рис.5. ПРОМА-СГ-Щ (щитовой).

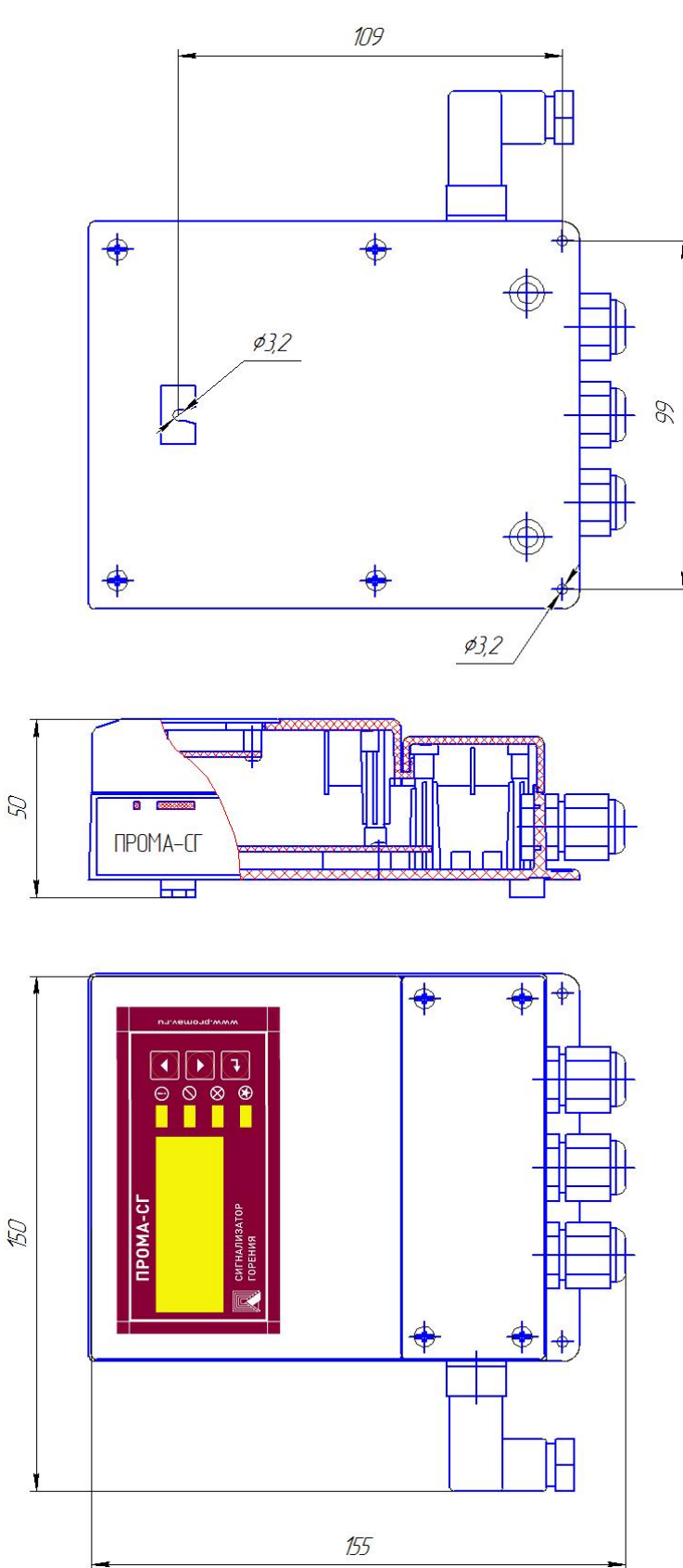

Рис.6. ПРОМА-СГ-Н (настенный).

 $\bar{1}$  $\overline{\mathbf{r}}$ 

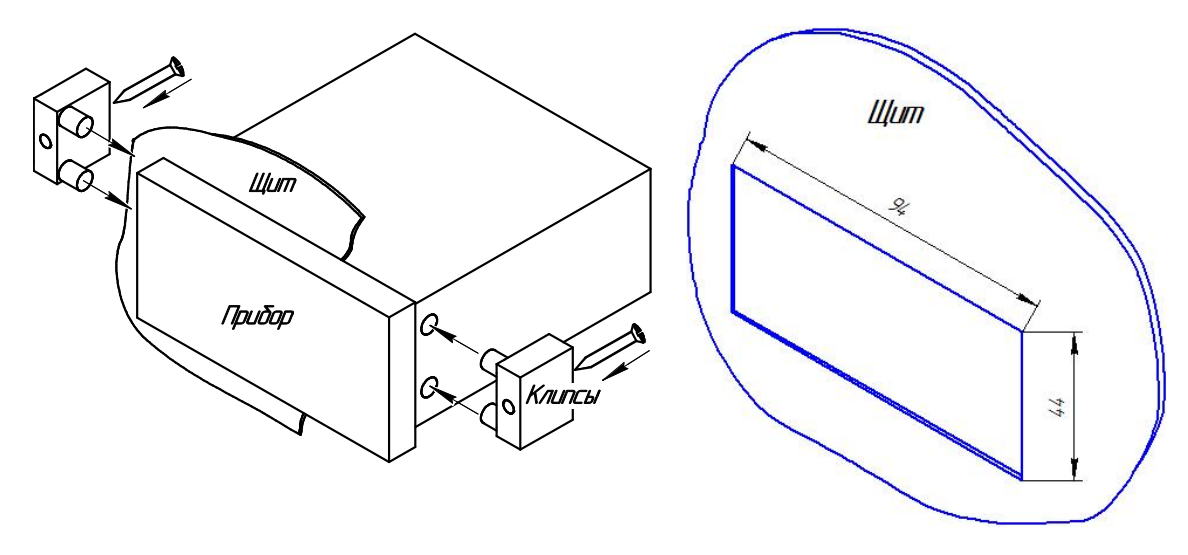

Рис. 7. Сигнализатор ПРОМА-СГ-Щ. Врезка в щит.

4.3. Устройство выполняет следующие функции:

4.3.1. Сигнализация погасания контролируемого факела;

4.3.2. Сигнализация потускнения факела на пылеугольных котлах:

4.3.3. Отображение текущего значения интенсивности факела горелки (в процентах) на цифровом светодиодном 4-х значном индикаторе;

4.3.4. Сигнализация обрыва линии связи фотодатчика с сигнализатором горения;

4.3.4. Самонастройка прибора для учета фонового излучения;

4.3.5. Работа в сети RS - 485 по протоколу MODBUS-RTU.

# 5. СРЕДСТВА ИЗМЕРЕНИЯ, ИНСТРУМЕНТ И ПРИНАДЛЕЖНОСТИ

5.1. Средства измерения, инструмент и принадлежности должны соответствовать указанным в таблице 2.

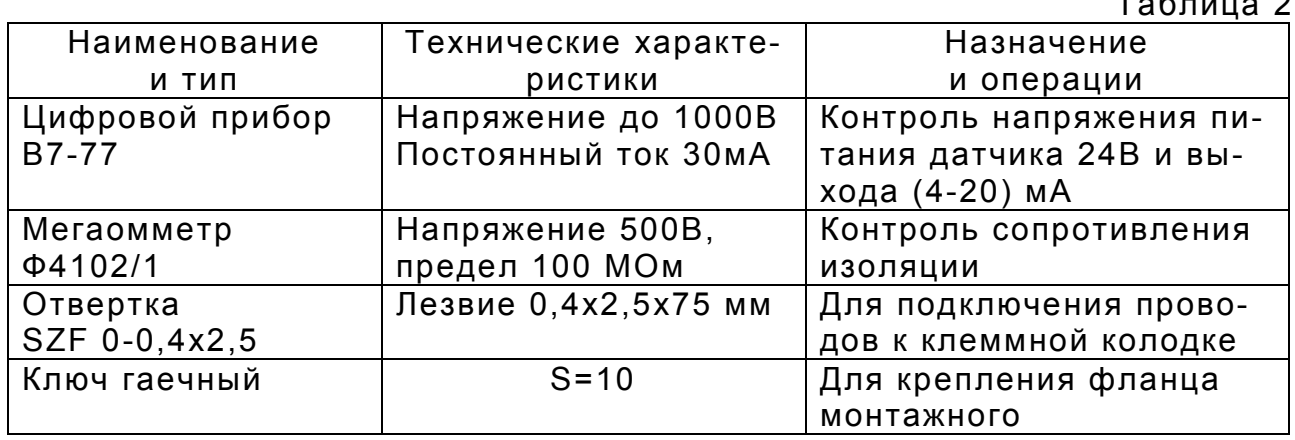

## 6. МАРКИРОВКА И УПАКОВКА

6.1. На табличке, установленной на крышке фотодатчика, должны быть нанесены:

- товарный знак предприятия-изготовителя;

- наименование изделия

- порядковый номер изделия предприятия-изготовителя;

- год выпуска;

- обозначение степени защиты оболочки;

- климатическое исполнение;

- назначение контактов клеммной колодки.

На табличке передней панели сигнализатора должны быть нанесены:

- товарный знак предприятия-изготовителя;

- наименование изделия

На боковой стороне корпуса нанесены:

- заводской номер;

- год выпуска;

На нижней стороне корпуса нанесены:

- табличка назначения контактов клеммной колодки ХТ1.

6.2. Транспортная маркировка должна соответствовать требованиям ГОСТ 14192-96.

На транспортной таре должны быть нанесены манипуляционные знаки: «Осторожно», «Хрупкое», «Беречь от влаги».

6.3. Фотодатчики и сигнализатор должны быть помещены в собственные пакеты полиэтиленовые и упакованы вместе с паспортом и руководством по эксплуатации в собственные гофрированные картонные коробки.

6.4. На коробке должна быть наклеена этикетка по ГОСТ 2.601- 95.

## 7. ТРЕБОВАНИЯ БЕЗОПАСНОСТИ

7.1. Источниками опасности при монтаже и эксплуатации является электрический ток.

7.2. Безопасность эксплуатации устройств обеспечивается:

1) изоляцией электрических цепей;

2) надежным креплением при монтаже на объекте;

3) конструкцией, все токоведущие части расположены внутри корпу-

са, обеспечивающего защиту обслуживающего персонала от соприкосновения с ними.

7.3. На корпусе фотодатчика расположен заземляющий зажим, отмеченный знаком заземления.

7.4. По способу защиты человека от поражения электрическим током устройства относятся к классу 0I по ГОСТ 12.2.007.0.-75

7.5. Устранение дефектов устройств и их замена производится при отключенном электрическом питании.

7.6. Эксплуатация устройств разрешается только при наличии инструкции по технике безопасности, утвержденной руководителем предприятия-потребителя.

7.7. Эксплуатация устройств должна производиться в соответствии с требованиями межотраслевых руководящих материалов ПОТ РМ-016-2001 (РД 153-34.0-03.150-00).

# 8. ПРОВЕРКА РАБОТОСПОСОБНОСТИ

Проверку устройств рекомендуется проводить при:

- входном контроле;
- в периоды ремонта основного оборудования;
- в обязательном порядке, после ремонта фотодатчика устройств должна производится в условиях эксплуатации. приведенных в п.1.3

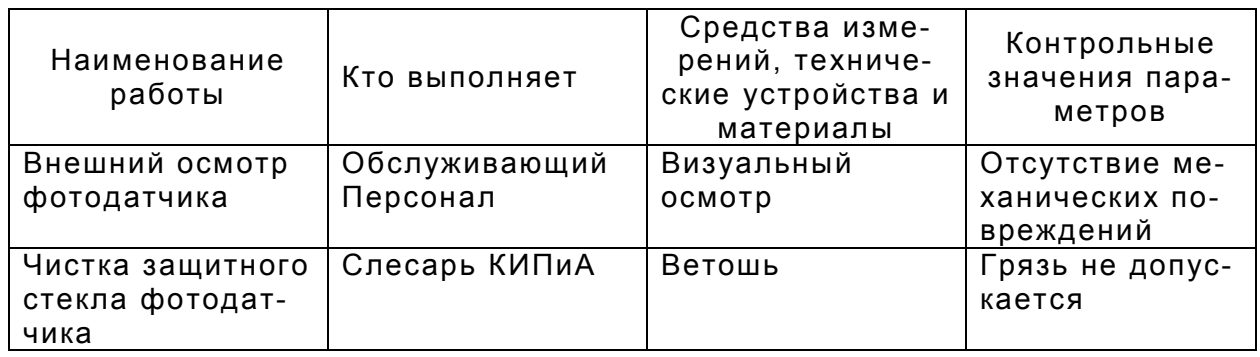

#### 9. ИСПОЛЬЗОВАНИЕ ПО НАЗНАЧЕНИЮ

9.1. Размещение и монтаж фотодатчика на объекте.

9.1.1. При выборе места установки фотодатчика необходимо соблюдать следующие условия:

- температура и относительная влажность окружающего воздуха должны соответствовать значениям, указанным в п.1.4.

9.1.2. Механическое крепление фотодатчика на объекте возможно на любой плоскости монтажным фланцем с обдувом воздухом с температурой не выше 40 °С. Рис.8, с помощью винтов и гаек М5 или иным способом, используя установочный размер диаметр 25 бленды.

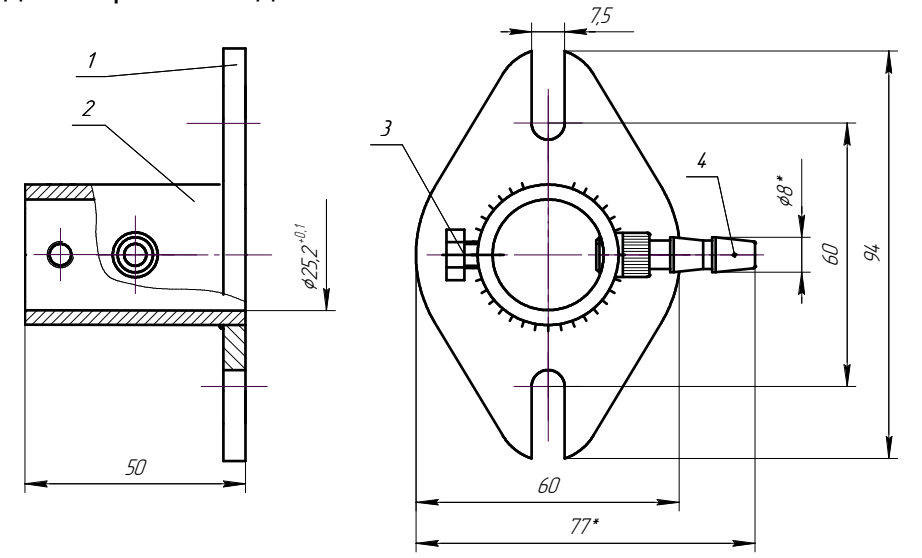

Рис.8. Фланец монтажный

9.2. Подключение фотодатчика производится после снятия крышки в соответствии с назначением контактов клеммной колодки Рис.3.

#### **ВНИМАНИЕ!**

1. Подключение внешних проводов к колодке клеммной фотодатчика производить при ослабленной накидной гайке ввода кабельного.

2. Подключение внешних цепей вести многожильными медными проводами сечением (0,35-0,5) мм<sup>2</sup>.

3. Фотодатчик заземлить медным проводом сечением не менее 1,5 мм<sup>2</sup>.

9.3. Устойчивая работа фотодатчика достигается при соблюдении следующих требований при установке:

1) ориентация фотодатчика в зону максимальной интенсивности пульсации излучения пламени для моделей ФДА-01 и ФДА-02;

2) ориентация фотодатчика в первую треть видимой части факела (в зону начала процессов горения) для модели ФДА-03;

3) между пламенем и фотодатчиком не должно быть препятствий, пламя постоянно должно находиться в «поле зрения» фотодатчика;

9.4. До подключения фотодатчика с сигнализатором необходимо проверить техническое состояние фотодатчика по разделу 8 и работоспособность путем использования пламени ручного запальника (имитатора). При необходимости произвести подстройку чувствительности с помощью регулятора «20мА» на объекте, обеспечив необходимую и достаточную чувствительность к контролю выбранной горелки – при этом не должно быть ложных срабатываний от раскаленных источников тепла или от электромагнитных помех.

На сигнализаторе ПРОМА-СГ установить порог «Граница нижняя» равным (40±4)% , порог «Граница верхняя» равным (70±10)%.

9.5. Размещение и монтаж сигнализатора на объекте.

При выборе места установки в окружающем воздухе не должно быть агрессивных газов и паров, действующих разрушающе на детали сигнализатора, а также влаги, вызывающей его коррозию;

9.6. Механическое крепление сигнализатора щитового исполнения на щит осуществляется с помощью специальных держателей двумя винтами М4х40 в упор задней стенки щита, согласно разметки (см. Рис.7).

9.7. Подключение фотодатчика и сигнализатора осуществляется в соответствии со схемой электрических соединений (см.ПРИЛОЖЕНИЕ 1).

9.8. При включении устройства во внешние схемы и систему автоматики соединение устройства производить в соответствии с проектной документацией.

При питании от сети напряжением 220В, 50Гц – питание группы измерителей осуществлять через автоматы защиты сети.

Монтаж вести медными проводами с сечением  $(0,5-1,5)$  мм<sup>2</sup>.

#### 10. ПОРЯДОК РАБОТЫ

10.1. При погасании пламени, т.е. снижении интенсивности горения ниже уставки UST0 (по умолчанию 40%), загорается светодиодный индикатор **В** контакты реле «Погасание факела» размыкаются и выдают сигнал в схему защиты котла. При появлении контролируемого пламени светодиодный индикатор **C** гаснет, контакты реле «Погасание факела» замыкаются (см. рис.9, Приложение 1).

10.2. В случае снижения интенсивности горения ниже уставки UST1 (по умолчанию 80%), загорается светодиодный индикатор, **O** контакты реле «Потускнение факела» размыкаются. При нормальном горении (выше уставки UST1) оба светодиода погашены, а реле замкнуты.

10.3. Мигание светодиодного индикатора **©** сигнализирует об обрыве линии связи с фотодатчиком контролируемой горелки, при этом замыкается реле «Обрыв 1».

10.4. Мигание светодиодного индикатора • сигнализирует об обрыве линии связи с фотодатчиком возмущающей горелки, при этом замыкается реле «Обрыв 2».

10.5. Для изменения рабочих настроек прибора предусмотрено меню настроек, доступ к которому по одновременному нажатию кнопок  $\blacksquare$  и  $\blacksquare$  (см. Приложение 3).

10.6. Изменение значения уставок возможно непосредственно в рабочем режиме (см.п.3 Приложения 3).

# 11.ТЕХНИЧЕСКОЕ ОБСЛУЖИВАНИЕ

11.1. Монтаж и проверку устройств должны производить лица, имеющие специальную подготовку, допуск к эксплуатации электроустановок напряжением до 1000В и изучившие настоящее руководство по эксплуатации.

11.2. При эксплуатации техническое обслуживание сводится к регулярному (в зависимости от запыленности помещения) поддержанию чистоты защитного окна, и ежедневной проверке фотодатчика на функционирование в составе основного оборудования по состоянию светового индикатора.

11.3 Подключение протокола обмена со SCADA системой в компьютерной сети должны проводить программисты, руководствуясь приложением 2.

11.4. Работы по монтажу и демонтажу устройства проводить при полностью отключенном напряжении питания.

## 12. ПРАВИЛА ХРАНЕНИЯ И ТРАНСПОРТИРОВАНИЯ

12.1. Устройства могут храниться как в транспортной таре, так и во внутренней упаковке и без нее. Условия хранения без упаковки – 1 по ГОСТ 15150. Условия хранения в транспортной таре и во внутренней упаковке – 2 по ГОСТ 15150.

12.2. Устройства в упаковке транспортируются всеми видами крытых транспортных средств в соответствии с правилами и нормами действующими на каждом виде транспорта. Допускается транспортировка в отапливаемых отсеках самолетов. Во время погрузочноразгрузочных работ и транспортирования должна исключаться возможность механического повреждения упаковки и приборов.

12.3. После транспортирования при отрицательных температурах выгруженные ящики перед распаковыванием необходимо выдержать в течение 6 часов в условиях хранения.

## 13. УТИЛИЗАЦИЯ

13.1. Устройство не содержит экологически вредных веществ и материалов. После окончания эксплуатации утилизировать устройство в принятом на предприятии порядке.

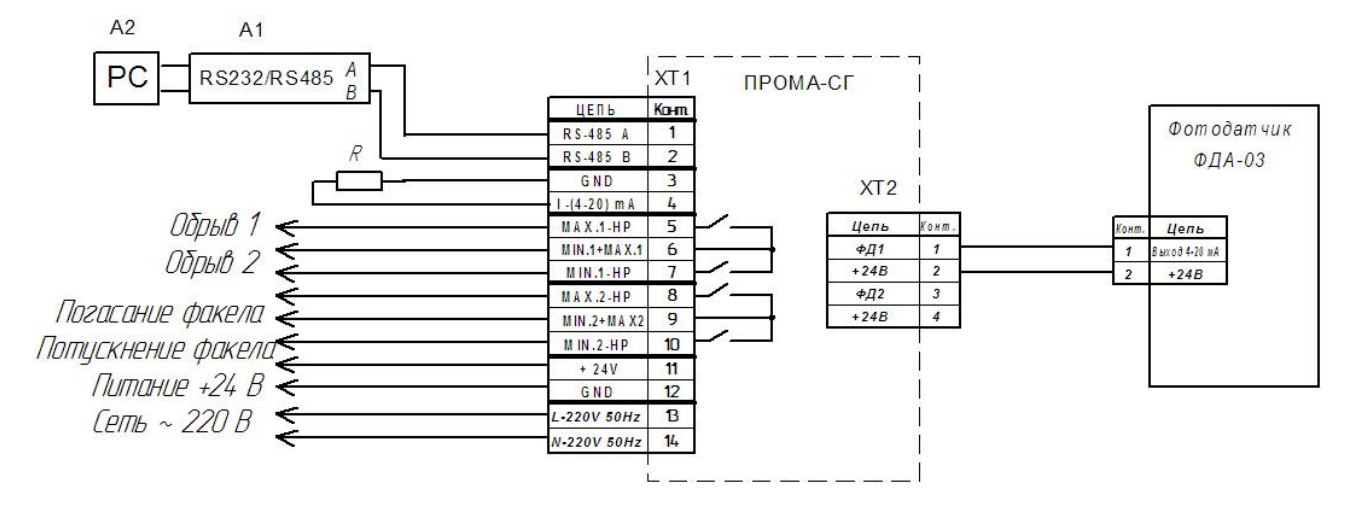

Рис.9. Схема подключения фотодатчика ФДА и сигнализатора ПРОМА-СГ в стандартном варианте (без учета фонового излучения).

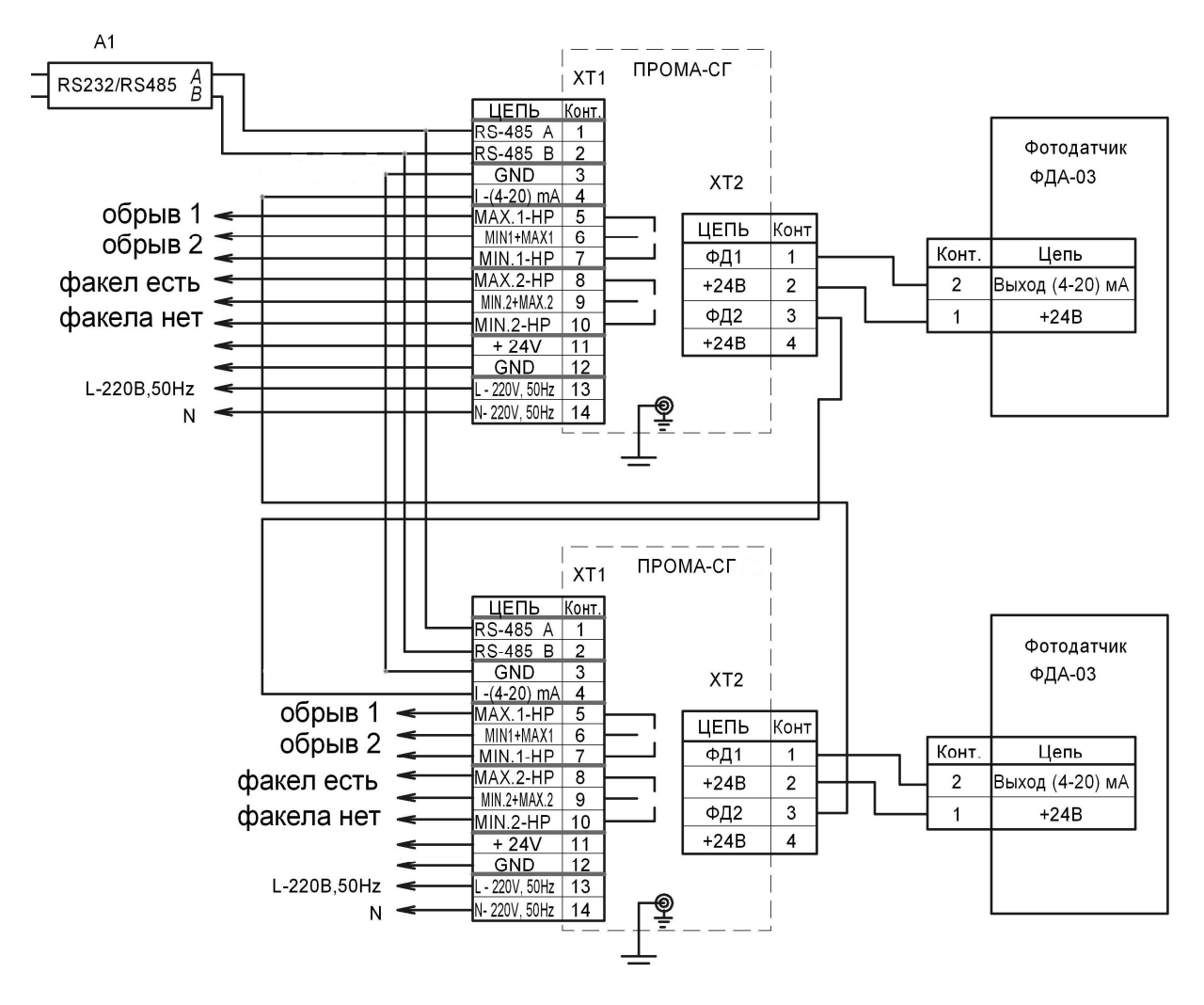

Рис.10. Схема подключения фотодатчика ФДА и сигнализатора ПРОМА-СГ с учетом фонового излучения.

#### ПРОТОКОЛ ОБМЕНА MODBUS RTU.

1. Приборы серии ПРОМА-СГ для связи через последовательный порт (СОМ) посредством преобразователя интерфейсов RS232/RS485 (ADAM-4520 или аналогичный) используют протокол связи Modbus в режиме RTU фирмы Gould Modicon.

Обмен происходит на скорости, установленной через меню настроек прибора (по умолчанию - 9600 бод) , 1 стартовый и 1 стоповый бит, 8 бит данных, контроля четности нет.

Описание протокола можно найти на сайте http://www.Modbus-IDA.org.

2. Функции Modbus используемые приборами серии ПРОМА-СГ.

Все приборы серии ПРОМА-СГ (далее приборы) поддерживают следующие функции Modbus RTU (назначение функций):

0x01 Read Coils - (считывание состояния выходных реле);

0x03 Read Multiple Registers - (считывание пределов сигнализации);

0x04 Read Input Registers - (считывание текущего значения интенсивности горения);

0x10 Write Multiple Registers - (изменение пределов сигнализации).

3. Формат представления параметров.

Протокол позволяет получать текущее значение измеряемого параметра, установленные сигнализационные уровни (UST0, UST1), состояние дискретных выходов (MIN1, MAX1, MIN2, MAX2), а также изменять установленные сигнализационные уровни. Все эти данные, кроме состояния дискретных выходов представляются в формате целого числа (2 байта).

4. Адреса параметров.

Coils (дискретный выход)

![](_page_16_Picture_152.jpeg)

Input Registers

![](_page_16_Picture_153.jpeg)

**Holding Registers** 

![](_page_17_Picture_75.jpeg)

5. Краткое описание протокола

Данный раздел является сокращенным переводом документа Modbus Application Protocol Specification v1.1a. Подробное описание можно найти на сайте http://www.Modbus-IDA.org.

Протокол определяет способ, которым Modbus клиент (например PC) должен взаимодействовать с Modbus сервером (прибор), т.е. как начинается и заканчивается сеанс связи, каким способом кодируются данные и т.п.

Начало обмена (сеанса связи) считается с первого переданного клиентом байта. Конец сеанса – последний переданный сервером байт.

Обмен сообщениями.

Взаимодействие между клиентом и сервером происходит посредством обмена сообщениями. Для протокола Modbus RTU сообщение имеет следующую СТРУКТУРУ.

![](_page_17_Picture_76.jpeg)

На поле адреса выделяется 1 байт - что позволяет теоретически на одной шине данных находиться не более 255 приборов одновременно. соответственно байт может принимать значение от 1 до 255, 0 служит для обращения ко всем серверам одновременно. На практике число одновременно подключенных прибо-ров не более 32.

Сообщения разделяются между собой паузами. По спецификации Modbus RTU пауза составляет не менее интервала, необходимого на передачу 3.5 байт.

Кодирование передаваемых данных.

Данные передаются байтами и словами (2 байта). Слова передаются старшим байтом вперед, т.е. если передается слово 0x1234, то 0x12 в PDU идет раньше 0х34.

Далее по тексту в поле контрольная сумма CRC16, которая служит для обнаружения ошибок при передаче битов данных. У контрольной суммы младшее слово приводится впереди, т.е. настоящая контрольная сумма перевернута (например: 0xBDCB для PC будет 0xCBBD).

#### 6. Описание функций

#### 0x01 read Coil

Функция предназначена для получения состояния выходных реле

# Запрос

![](_page_18_Picture_127.jpeg)

#### Ответ\*

![](_page_18_Picture_128.jpeg)

Ответ при условии наличия пламени (MIN2=1).

# 0x03 read Multiple Registers

Функция позволяет получить настройки прибора (пределы сигнализации).

Запрос

![](_page_18_Picture_129.jpeg)

Ответ\*

![](_page_18_Picture_130.jpeg)

\* Пример запроса получает уставки прибора (40 и 80).

#### 0x04 read Input Registers

Функция позволяет получить текущее значение измеряемого параметра Запрос

![](_page_19_Picture_126.jpeg)

Ответ\*

![](_page_19_Picture_127.jpeg)

\* Пример запроса получает текущее значение интенсивности горения. В данном случае считано 2 байта и получено значение 92. .

#### 0x10 write Multiple Registers

Функция позволяет настраивать пределы измерения и пределы сигнализации.

#### Запрос \*

![](_page_19_Picture_128.jpeg)

#### Ответ

![](_page_19_Picture_129.jpeg)

Пример запроса устанавливает уставку на погасание UST0 = 20

![](_page_20_Figure_1.jpeg)

Рис. 11 - Схема подключения приборов к компьютеру.

А1 - преобразователь интерфейса RS-232 / RS-485 с гальванической развязкой типа ADAM-4520, A2 - ПЭВМ РС с программным обеспечением для SCADA системы, G1 - источник постоянного тока 24В.

# РАБОЧИЕ НАСТРОЙКИ.

![](_page_21_Picture_19.jpeg)

**EEPROM** 

# 1 Перечень и значения программируемых параметров меню ПРОМА-СГ

2. Описание параметров меню.

«**UST0**» - Установка порога погасания факела.

«**UST1**» - Установка порога потускнения факела.

«**FL\_\_**» - Настройка минимального сигнала по каналам контролируемой и фоновой горелок. После входа в этот режим на индикатор циклически выводится код АЦП по каналу контролируемой горелки. Контролируемая горелка должна быть полностью погашена. В случае настройки с учетом фонового сигнала фоновая горелка также должна быть погашена. Для запоминания «нулевого уровня» нажать кнопку . Программа вернется к пункту «**FL\_\_**» меню.

«**FL¯¯**» - Настройка максимального сигнала по каналу контролируемой горелки. После входа в этот режим на индикатор циклически выводится код АЦП по каналу контролируемой горелки. Контролируемая горелка должна гореть на оптимальной интенсивности. В случае настройки с учетом фонового сигнала фоновая горелка должна быть погашена. Для запоминания уровня 100% интенсивности горения нажать кнопку **. Программа вернется к пункту «FL** » меню.

«**RL\_\_**» - Установка задержки срабатывания релейного выхода на погасание пламени от 0 до 5 секунд.

«**RL¯¯**» - Установка задержки срабатывания релейного выхода на появление пламени от 0 до 5 секунд.

«**GISt**» - Установка гистерезиса срабатывания релейных выходов в единицах интенсивности от 0 до 5.

«**USrd**» - Установка значения усреднения АЦП. Этот параметр определяет степень сглаживания входного сигнала датчика. Возможные значения от 0 до 6. При Usrd=0 усреднения нет, при Usrd=6 максимальное усреднение. По умолчанию установлено значение 3.

«**OUt**» - Установка типа токового выхода. Возможные значения 0 и 1. При Out=0 токовый выход прямой (4..20 mA), при Out=1 токовый выход обратный (20..4 mA). По умолчанию токовый выход прямой.

«**I\_\_4**» - Настройка токового выхода на 4 mA. Для входа в этот пункт меню необходимо нажать и удерживать кнопку **в течении примерно 3 секунд**, после чего на индикаторе прибора высвечивается значение 12 разрядного кода внутреннего цифро-аналогового преобразователя (ЦАП) прибора. Изменяя его значение и контролируя значение тока по милиамперметру подключенному к токовому выходу прибора, установите выходной ток датчика 4±0.03 mA. Заводская настройка!!!.

«**I\_20**» - Настройка токового выхода на 20 mA. Для входа в этот пункт меню необходимо нажать и удерживать кнопку **в течении примерно 2 секунд**, после чего на индикаторе прибора высвечивается значение 12 разрядного кода внутреннего цифро-аналогового преобразователя (ЦАП) прибора. Изменяя его значение и контролируя значение тока по миллиамперметру подключенному к токовому выходу прибора, установите выходной ток датчика 20±0.03 mA. Заводская настройка!!!.

«**Adrr**» - Адрес прибора в сети MODBUS. Возможные значения 0...255. По умолчанию Adrr=1.

«**bAUd**» - Установка скорости приема/передачи UART. Возможные значения  $0...6$ . По умолчанию bAUd =2 (9600 бод).

![](_page_23_Picture_189.jpeg)

«**Fon**» - Наличие фонового сигнала. По умолчанию фонового сигнала нет.

«**SetF**» - Построение таблицы влияния пламени фоновой горелки на контролируемую горелку. Для входа в этот пункт меню необходимо нажать и удерживать кнопку **в течении примерно 3 секунд, после чего на индикаторе вы**свечивается надпись «F\_\_2». Контролируемая горелка должна быть полностью погашена, а фоновая должна гореть на максимуме интенсивности.

Для начала процедуры построения таблицы по пламени одновременно нажать кноп- **V R R** ки и . После чего фоновая горелка должна быть плавно погашена.

Для построения таблицы с линейной характеристикой одновременно нажать **Велия с полятая кнопки и . Фоновую горелку гасить не нужно.** 

После завершения процедуры программа вернется к пункту «**SetF**» меню.

«**PS**» - установка пароля на вход в меню настроек. Возможные значения 0...99. По умолчанию равен нулю (нет пароля).

«**End**» - Сохранение настроек и выход в рабочий режим.

3. Программирование параметров.

Для входа в меню программирования одновременно нажать и удерживать кнопки  $\overline{\phantom{a}}$  и  $\overline{\phantom{a}}$ 

Через ~1 секунду на индикаторе появится сообщение «uX.XX», где X.XX – версия программы прибора (например 1.01). После отпускания кнопок попадаем в меню настроек – на индикаторе высвечивается «**UST0**». Выбор параметра кнопками  $\overline{a}$  и  $\overline{a}$ . Вход в режим редактирования выбранного параметра кнопкноп-  $\boxed{d}$  кой

Изменение значения выбранного параметра кнопками  $\bullet$  и  $\bullet$ , возврат в меню настроек кнопкой **. Для сохранения настроек параметров**  необходимо выбрать в меню настроек параметр «**End**» и удерживать кнопку в нажатом состоянии до выхода прибора в рабочий режим (~1 сек). Для возврата в рабочий режим без сохранения настроек одновременно нажать и удерживать кнопки

 $\blacksquare$  и  $\blacksquare$ 

Изменение значения уставок возможно также непосредственно в рабочем режиме.

По нажатию кнопки  $\blacktriangleright$  на индикатор выводится значение уставки на погасание пламени, при этом в первом символе индикатора засвечен нижний сегмент (**\_ХХХ**).

По нажатию кнопки **на индикатор выводится значение уставки на по**тускнение пламени, при этом в первом символе индикатора засвечен верхний сегмент ( **¯ХХХ).** Удержание кнопки в нажатом состоянии более 3 секунд переводит в режим редактирования соответствующей уставки. При этом можно менять значение как в сторону увеличения (кнопкой  $\blacktriangle$ ), так и в сторону уменьшения кнопкой  $\blacktriangledown$ Запоминание выбранного значения и переход в рабочий режим кнопкой **повечения программа автоматически запомнит значение и перейдет в рабо**чий режим в случае, если в течении 3 секунд не будет производиться нажатий кнопок.

![](_page_25_Figure_2.jpeg)

# МЕТОДИКА НАСТРОЙКИ.

Рис. 12 Структурная схема контроля пламени в двухгорелочном котле.

J1, J2 – токовый сигнал соответствующий интенсивности горения горелок 1 и 2; J1m, J2m – выходной токовый сигнал прибора соответствующий истинной интенсивности горения горелок 1 и 2 (с учетом поправки на фоновый сигнал); MIN, MAX – уставки.

- 1. Настройка без учета фонового сигнала.
	- 1) Настройка минимального сигнала (0% интенсивности горения). Контролируемая горелка 1 потушена. Войти в пункт «**FL**\_\_» рабочих настроек и зафиксировать значение минимального сигнала.
	- 2) Настройка максимального сигнала (100% интенсивности горения). Контролируемая горелка 1 горит на оптимальной интенсивности. Войти в пункт «**FL¯¯**» рабочих настроек и зафиксировать значение максимального сигнала.
	- 3) Сохранить настройки посредством пункта «**End**» рабочих настроек.
- 2. Настройка с учетом фонового сигнала.
	- 1) Настройка минимального сигнала (0% интенсивности горения). Контролируемая горелка и фоновая горелка потушены. Войти в пункт «**FL**\_\_» рабочих настроек и зафиксировать значение минимального сигнала.
	- 2) Настройка максимального сигнала (100% интенсивности горения). Контролируемая горелка горит на оптимальной интенсивности. Фоновая горелка потушена. Войти в пункт «**FL¯¯**» рабочих настроек и зафиксировать значение максимального сигнала.
	- 3) Включить учет фонового сигнала посредством пункта «**Fon**» рабочих настроек.
	- 4) Построение таблицы влияния пламени фоновой горелки на контролируемую. Выполнить пункт «**SetF**» рабочих настроек (см.п.2 Приложения 3).
	- 5) Сохранить настройки посредством пункта «**End**» рабочих настроек.
	- 6) Операции по п.п. 1-5 выполнить на обоих приборах.

# АЛГОРИТМ ОБНОВЛЕНИЯ СОСТОЯНИЯ РЕЛЕЙНЫХ ВЫХОДОВ И СВЕТОДИОДОВ**.**

2 уставки: UST0 < UST1 (Реле MIN2 (потускнение факела), Реле MAX2 (погасание факела))

2 реле аварий: Реле MIN1 (обрыв 2), Реле MAX1 (обрыв 1).

![](_page_27_Picture_199.jpeg)

P1 - интенсивность факела;

C1 - код АЦП контролируемого канала;

C2 - код АЦП фонового канала.